# **DIALOGIOHN**

### Jahresendverarbeitung

Um das Abrechnungsjahr abschliessen zu können, müssen diverse Arbeiten erledigt werden. Zusätzlich muss ein neues Abrechnungsjahr eröffnet werden.

### Aktuelles Abrechnungsjahr

1. Kontrolle der Lohnausweiseinstellungen mit der Beziehungsmatrix oder auf den Lohnarten.

Anhand der Stammdaten Beziehungsmatrix kann die Kontrolle vorgenommen werden. Folgende Parameter müssen dafür eingegeb werden.

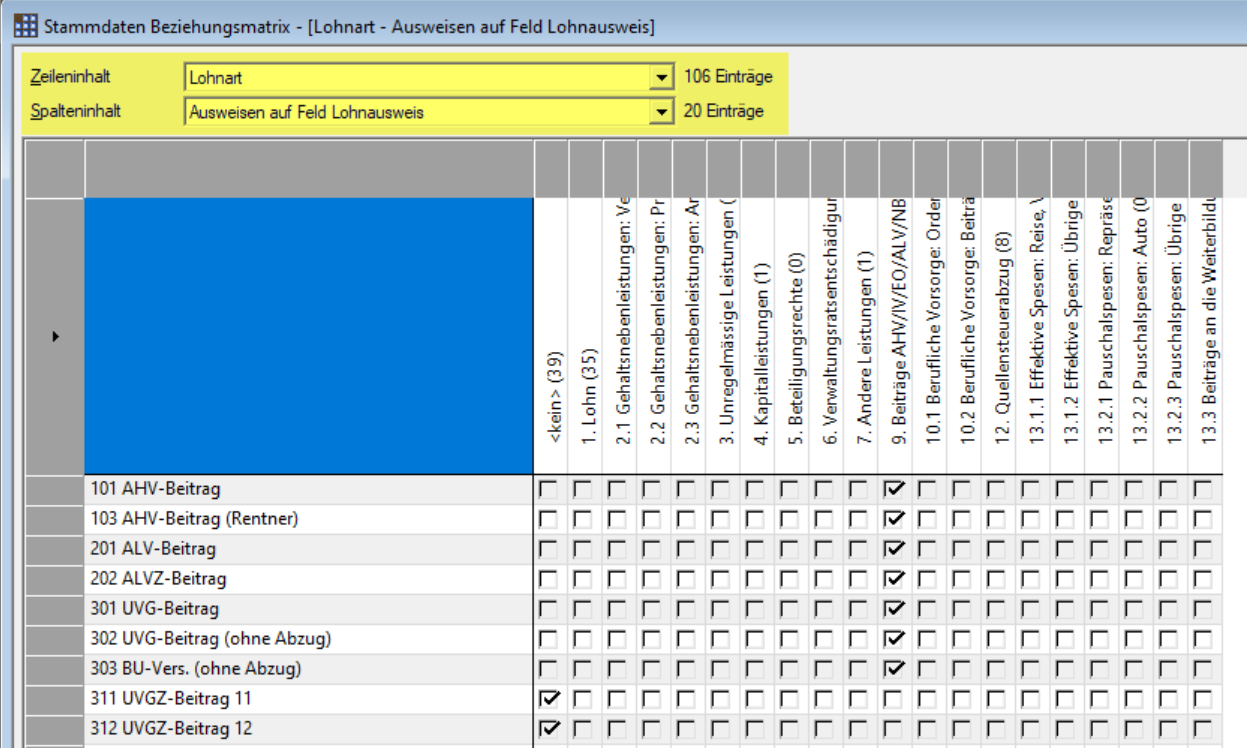

#### Die Zuweisung auf der Lohnart wird im Register «Optionen 2» vorgenommen.

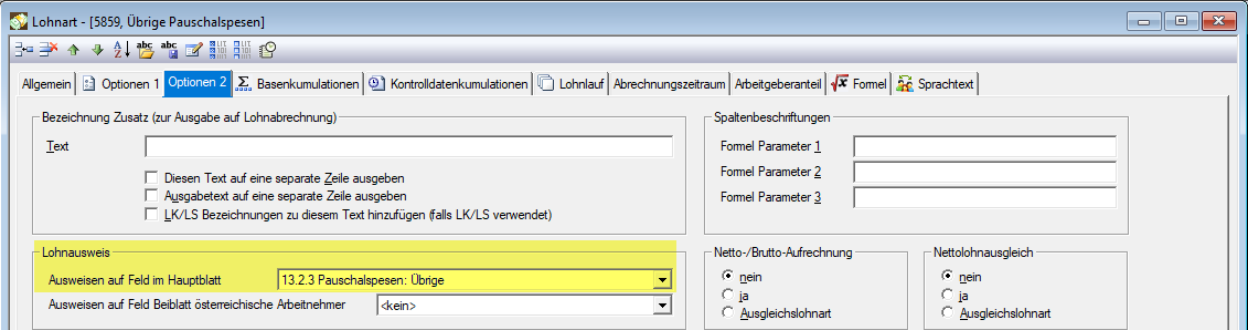

## **DIALOGLOHN**

2. Kontrolle der Lohnausweiseinstellungen im Mandant Stammdaten > Register Lohnausweis. **Wichtig:** Diese Einstellungen gelten für alle Mitarbeiter.

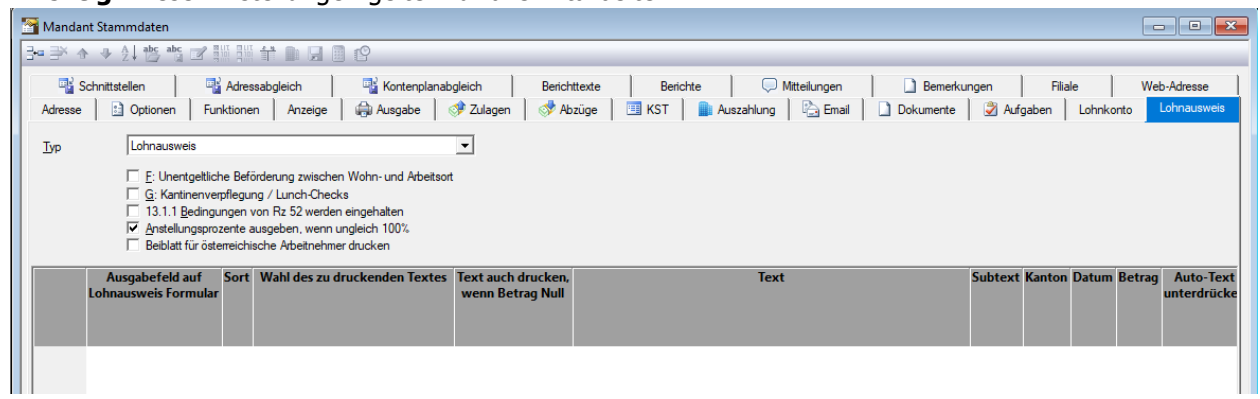

3. Kontrolle der Lohnausweiseinstellungen **Personalstamm > Register Lohnausweis**. **Wichtig:** Diese Einstellungen gelten für den jeweiligen Mitarbeiter.

Beispiel:

Ein Mitarbeiter im Stundenlohn hat unregelmässig gearbeitet. Hier kann nun ein «druchschnittlicher Beschäftigungsgrad» manuell berechnet und hinterlegt werden.

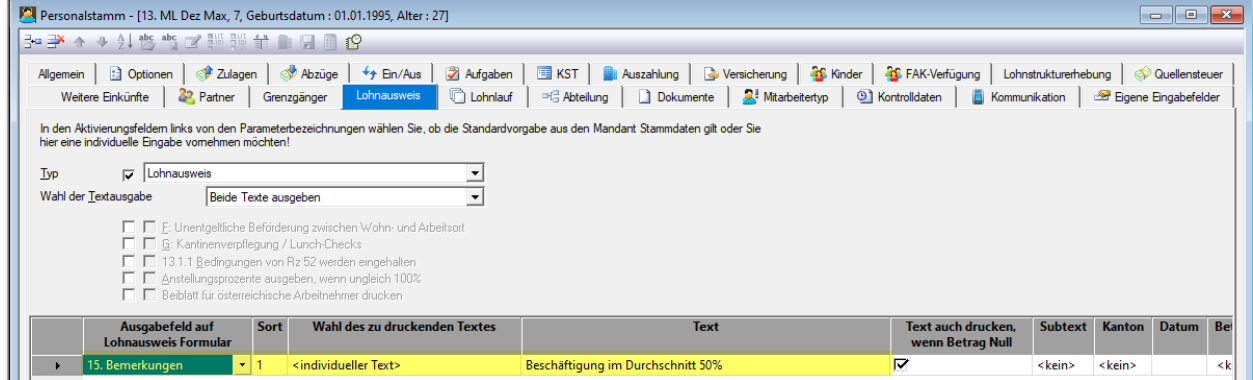

- 4. Kontrollieren Sie, ob das Abrechnungsjahr vollständig Abgerechnet ist.
- 5. Kontrollieren Sie die «Quellensteuer Abrechnung» unter **Statistik > Quellensteuerabrechnung**.
- 6. Kontrollieren Sie die Lohnsummen der einzelnen Sozialversicherungen und den Versicherungen unter **Statistik > AHV Lohnbescheinigung** und **Versicherungsabrechnung**. **Wichtig:** Kontrolle der AHV-freien Löhne. Wenn eine ELM Meldung gemacht wird, muss der Code pro Mitarbeiter und Versicherung kontrolliert werden.

Hierfür kann das «Lohnkonto» hilfreich sein. Dieses finden Sie unter **Statistik > Lohnkonto**.

- 7. Sobald das aktuelle Abrechnungsjahr vollständig und korrekt Abgerechnet ist, können die ELM Jahresmeldungen vorgenommen werden. Beachten Sie dafür das Tippblatt ELM-Meldung.
- 8. Prüfen Sie die einzelnen Lohnausweise Ihrer Mitarbeiter. Hierfür kann ebenfalls das «Lohnkonto» hilfreich sein. Dieses finden Sie unter **Statistik > Lohnkonto**.
- 9. Das aktuelle Abrechnungsjahr ist nun abgeschlossen.

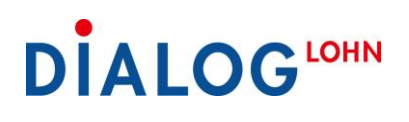

### Neues Abrechnungsjahr eröffnen

Wenn Sie das neue Abrechnungsjahr eröffnen, kopiert «Dialog Lohn» den **aktuellen** Stand. Somit sollte der Zeitpunkt für die Eröffnung des neuen Abrechnungsjahres bewusst gewählt werden.

1. Das neue Abrechnungsjahr wird unter **Datei > Neues Abrechnungsjahr** eröffnet. Beachten Sie, dass nun das vergangene Abrechnungsjahr zum Bearbeiten gesperrt ist. Falls Sie Änderungen vornehmen müssen, muss unter **Extras > Optionen > Register Freigaben** das entsprechende Feld deaktiviert werden.

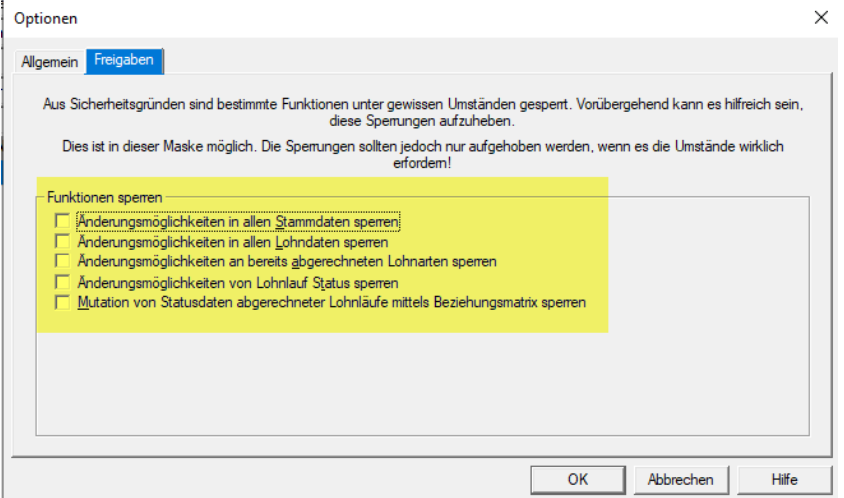

2. Kontrolle der aktuellen Sozialversicherungssätze auf den Lohnarten AHV-Beitrag, AHV-Beitrag (Rentner), ALV-Beitrag, FAK-Beitrag, Verwaltungskosten-Beitrag etc.

Beispiel: Lohnart «101 AHV-Beitrag»

Register Allgemein - Abzug Arbeitnehmer-Anteil und Beitragsbefreiung Jahreslohngrenze.

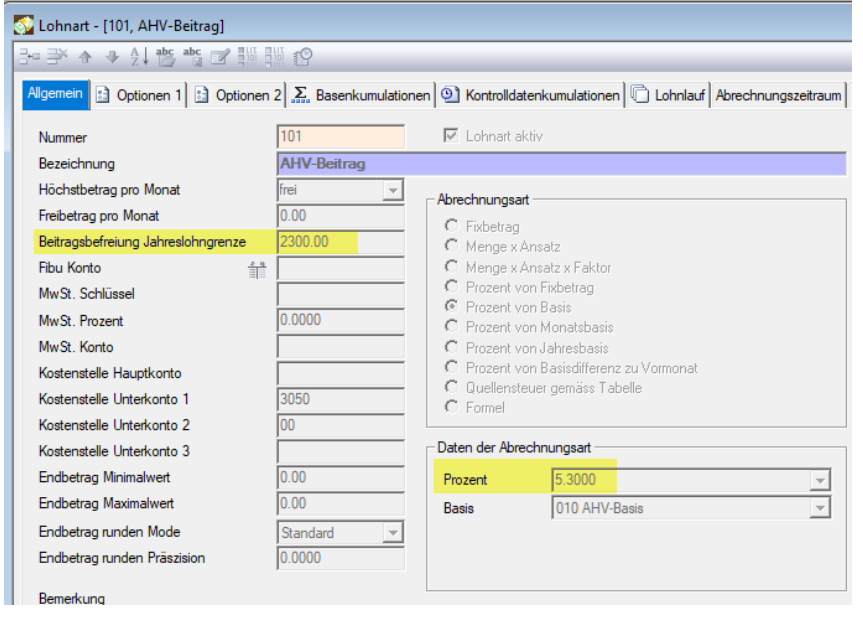

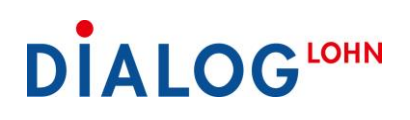

Register Arbeitgeberanteil – Abzug Arbeitgeberanteil.

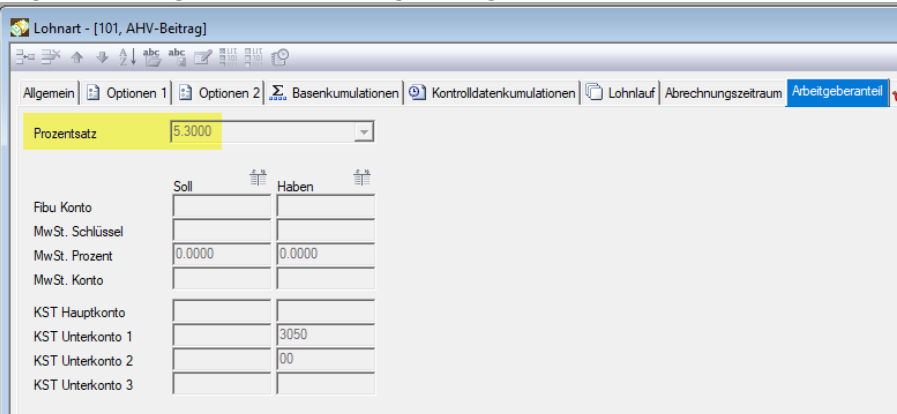

3a. **Variante Lohnarten**: Kontrollieren Sie die diversen Versicherungssätze.

Falls die jeweiligen Lohnarten im **Personalstamm** hinterlegt sind, im «Register Abzüge», müssen die Prozentsätze auf der Lohnart geprüft und gegebenenfalls angepasst werden.

3b. **Variante Versicherungen:** Kontrollieren Sie die diversen Versicherungssätze.

Falls mit dem «Register Versicherung» im Personalstamm gearbeitet wird, öffnen Sie den **Explorer > Stammdaten > Versicherung**. Im «Register Lohnarten» können die Prämiensätze geprüft und gegebenenfalls angepasst werden.

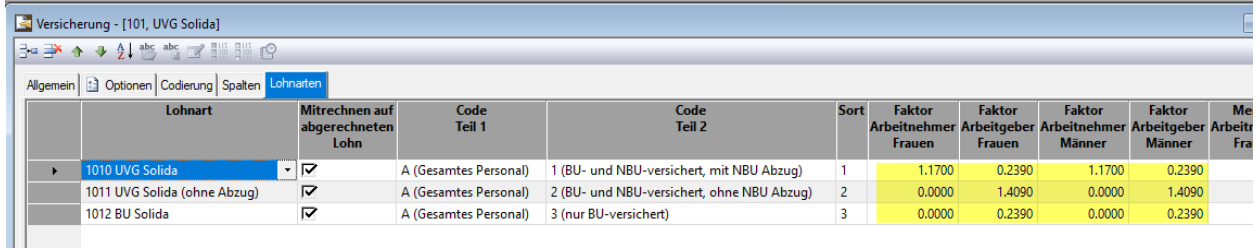

# **DIALOGLOHN**

4. Prüfen Sie den «Höchstbetrag pro Monat» und «Freibetrag pro Monat» auf den betroffenen Lohnarten.

Beispiel: Lohnart «1010 UVG Solida», Register Allgemein:

Berechnung: Fr. 12'350.- x 12 Monate = Fr. 148'200.-

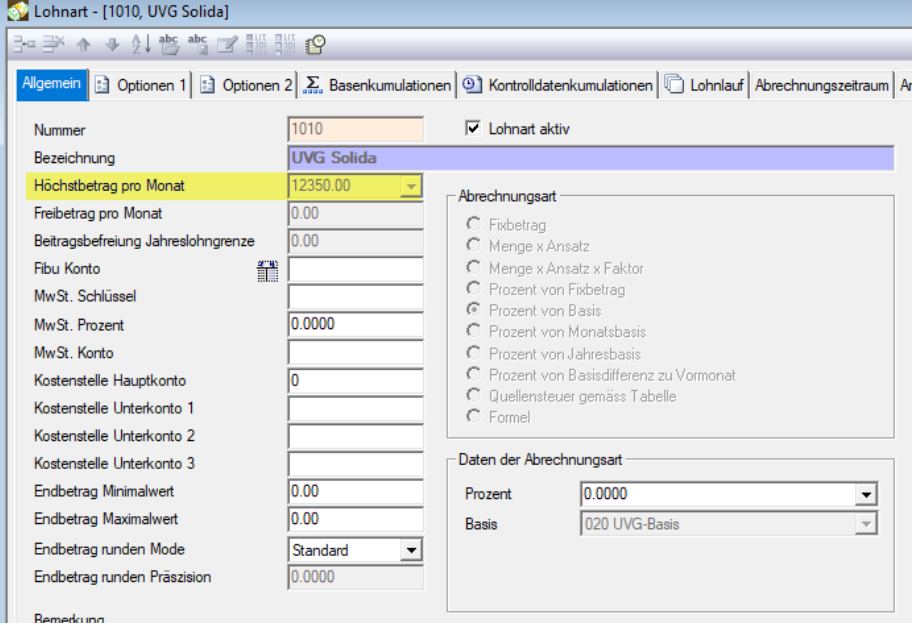

- 5. Sobald alle Sozialversicherungen und Versicherungsprämien korrekt sind, können Sie mit dem Lohnlauf Januar starten.
- 6. Prüfen Sie die Januar Abrechnung kritisch, um allfällige Fehler vor der Auszahlung an den Mitarbeiter zu korrigieren. Insbesondere Mitarbeiter mit einem QST-Abzug. Da die einzelnen Kantone jeweils die Anpassung der QST-Tabelle erst sehr spät freigeben. Zum Abgleichen nutzen Sie die entsprechenden QST-Tabellen welche Sie im Internet finden.